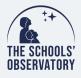

## HUNT FOR ASTEROIDS

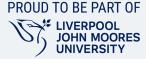

## LTImage

1. Once you've found your asteroid note it's position in image 1:

Pixel position: x =

y =

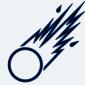

2. Did you find any other asteroids? If so, tell us about them:

## Measuring distance:

- i. Open the *"Size and Distance"* tool under the *"Astro"* menu at the top of the window.
- ii. Ensure you have the first image selected in the *"Image Selection"* panel by clicking on the button ⊙ next to 1.
- iii. Hover your mouse over the asteroid position **but do not click**.
- iv. Use the arrow button on your keyboard to move to image 4.
- v. Click and hold the left mouse button and drag your mouse to the new position of the asteroid in image 4 a blue triangle should appear.
- vi. Release the mouse button when you're in position and the triangle should turn yellow.
- 3. Note down the **total size** value in the right menu. This is the distance the asteroid has travelled:
- 4. Now Open the *"Image Properties"* I under the *"Astro"* menu. Select *"Calibration"* from the box in the tool menu on the right. Note down the **pixel scale** (at the object):
- 5. Now multiply the pixel scale with the pixels your asteroid has travelled to get the **distance** in real units:

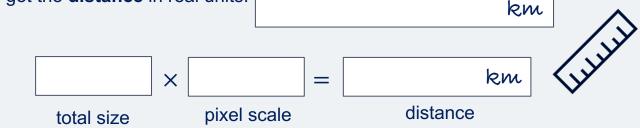

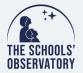

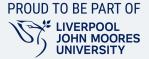

## **Calculating Speed:**

i. We will use the speed-distance-time triangle to work out the speed.

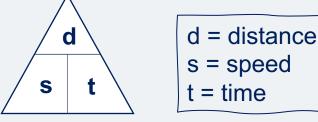

- ii. We have distance but we still need to know time. To find this go to *"Image Properties"* under the *"Astro"* menu.
- iii. Select *"The Observation"* from the menu in the tool panel on the right.
- iv. Note down the time of observation 1:
- v. Note down the time of observation 4:
- vi. Work out the difference in time between images (remember there are 60 seconds in every minute):

minutes

=

seconds

vii. Now you know the time and distance you can calculate the speed:

speed = 
$$\frac{\text{distance}}{\text{time}}$$

vii. The approximate speed the asteroid is travelling =

Km/s

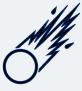